Kentucky TRNS\*PORT Information Series

SiteManager Construction Module

# **Event Dates**

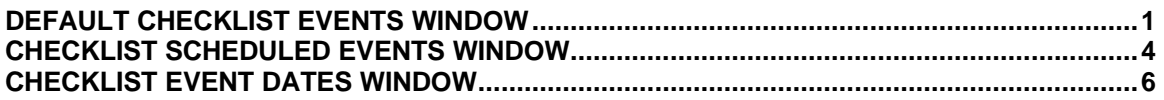

This module contains information on the Default Checklist Events window, Checklist Scheduled Events window, and the Checklist Events Dates window in SiteManager.

### **DEFAULT CHECKLIST EVENTS WINDOW**

#### *Navigation*

Main Panel \ Contract Administration \ Reference Tables \ Default Checklist Events

#### *General Description*

Default Checklist Events is a reference table that needs to be populated in order for the Checklist Scheduled Events and Checklist Event Dates to be populated.

The Checklist Event types are defined by the transportation agency in the system code tables.

The Default Checklist Events panel lets the user add, modify, and delete the default Checklist Events. On the Default Checklist Events panel, the user can add pre-defined Checklist Event types to the default list. SiteManager adds the default Checklist Events automatically to each new Contract. The main purpose of a Checklist Event is to schedule an event that occurs more than once or at regular intervals, and to notify personnel when a date arrives and an action (e.g. approval) has not occurred.

Modifications made to the Default Checklist Events window will not affect the Checklist Events associated with contracts that were previously activated

#### *Procedure*

KYTC will not use this window in the Civil Rights area.

#### *Field Table*

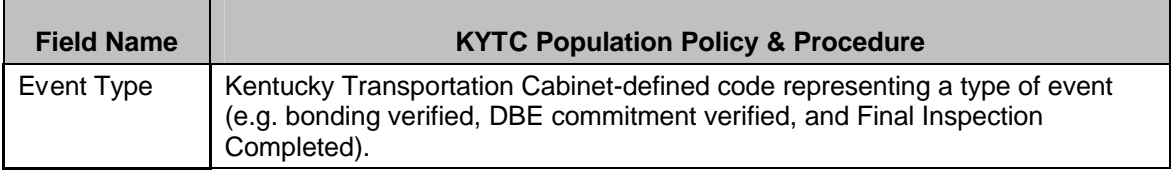

#### Kentucky TRNS\*PORT Information Series

### SiteManager Construction Module

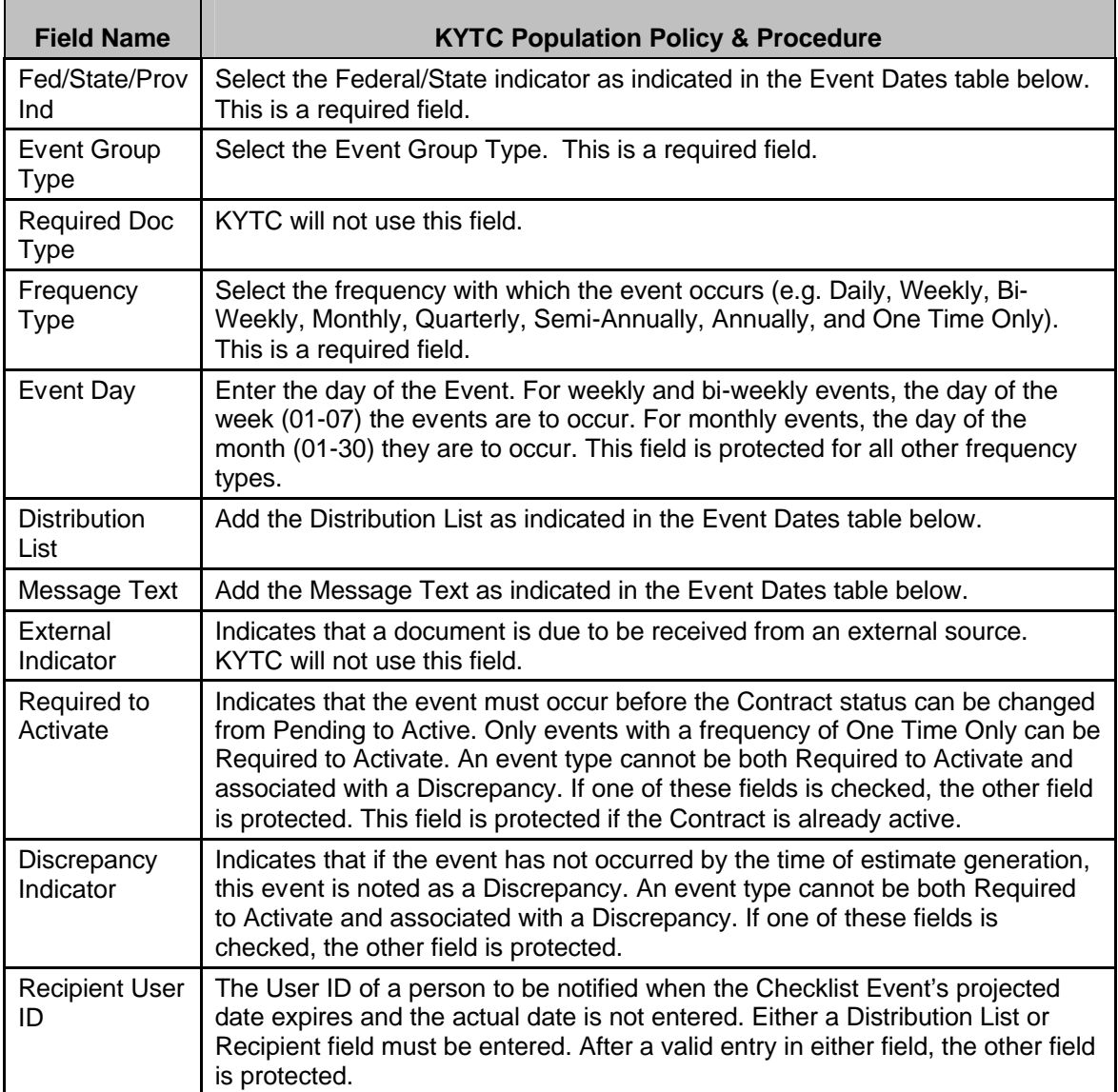

## *Default Checklist Event Types*

Following is a table that includes the Default Checklist Events

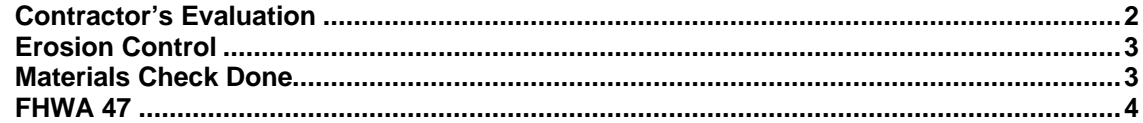

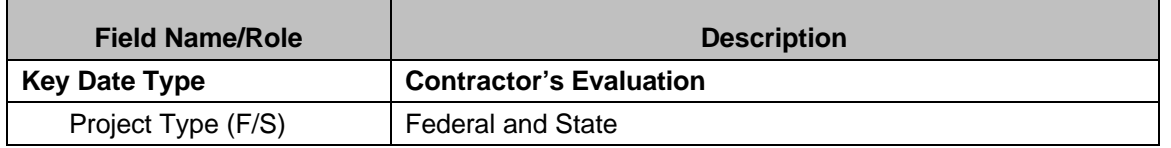

### Kentucky TRNS\*PORT Information Series

### SiteManager Construction Module

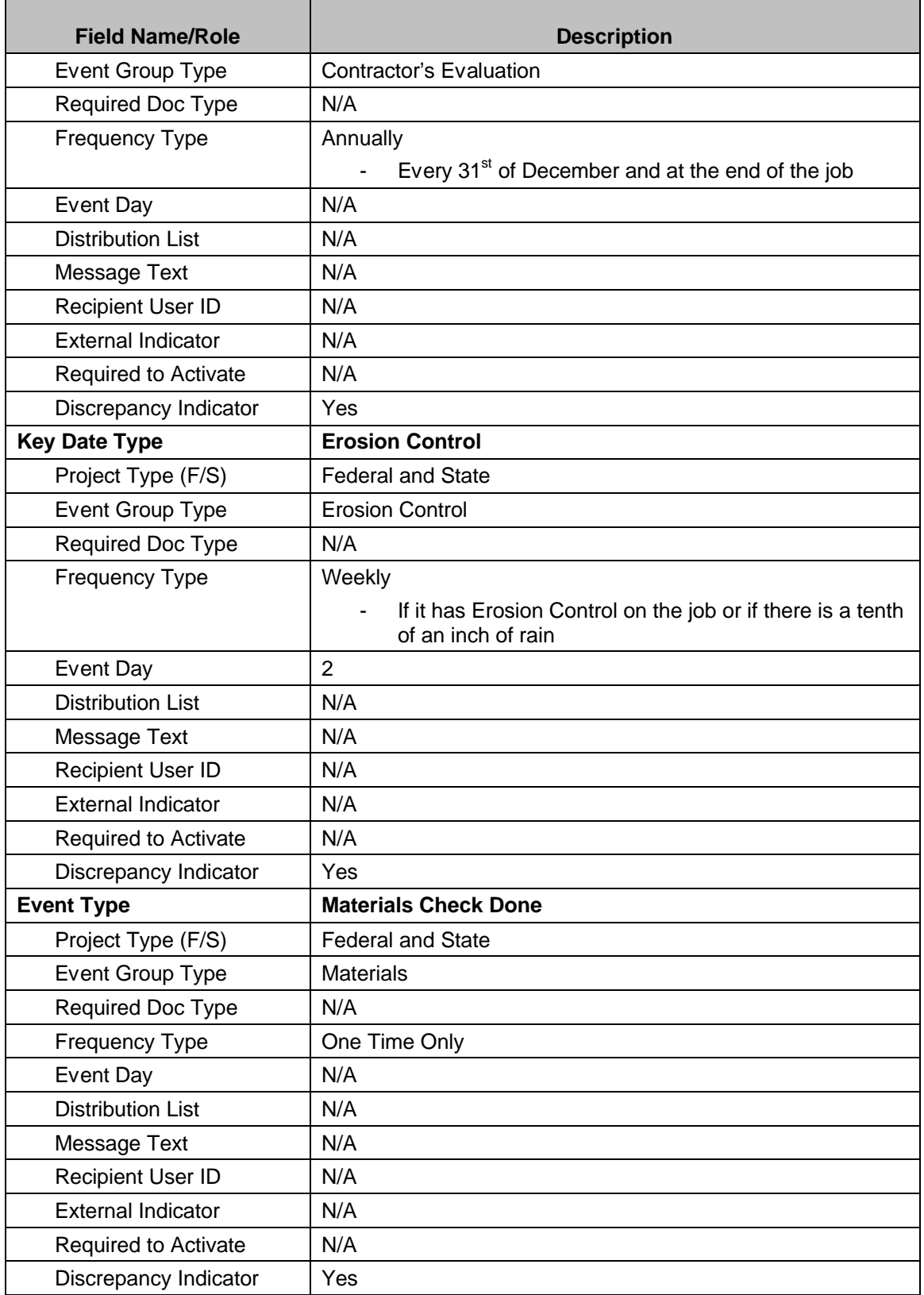

#### Kentucky TRNS\*PORT Information Series

#### SiteManager Construction Module

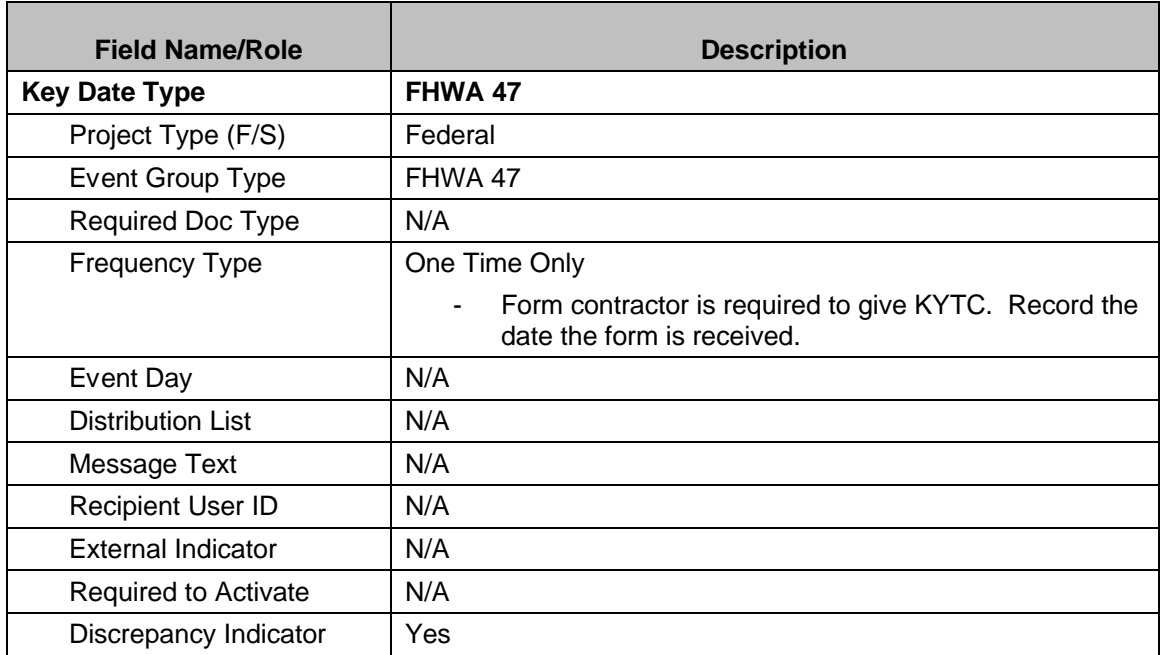

#### **CHECKLIST SCHEDULED EVENTS WINDOW**

#### *Navigation*

Main Panel \ Contract Administration \ Contract Records \ Checklist Scheduled Events

#### *General Description*

The Checklist Scheduled Events panel lists the scheduled events for the selected Contract. SiteManager adds a set of default Checklist Events automatically to each new Contract. The user creates the Checklist Event schedule on this panel. The user can add, modify, and delete the Checklist Events.

- When an event is scheduled on this panel, a subsequent batch process creates a record for each projected date.
- After the batch process runs, the user can record the Actual Date of each occurrence of an event on the Checklist Event Dates panel
- The batch process notifies the recipient(s) when a Checklist Event is overdue (estimate discrepancy and In Box Message).

#### *Procedure*

KYTC will use this window to create the checklist event schedule.

#### Kentucky TRNS\*PORT Information Series

#### SiteManager Construction Module

All default checklist events will appear for the contract when the contract is loaded into SiteManager. As part of the Contract Activation process, the District personnel will perform the following functions:

- Delete Checklist Event Dates that do not apply for the contract.
- Enter the Next Projected Date. If nothing is entered, SiteManager will enter then next logical date after the Notice to Proceed Date. A Next Projected Date should be entered for all One Time Only or Annual events.
- Enter the Number of Occurrences as 999 or the number of times the event should occur during the contract. (Ex. If a contract lasts two years and the event frequency is 'Annually', then '2' should be entered in the Number of Occurrences field.)
- Enter the appropriate distribution list.

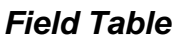

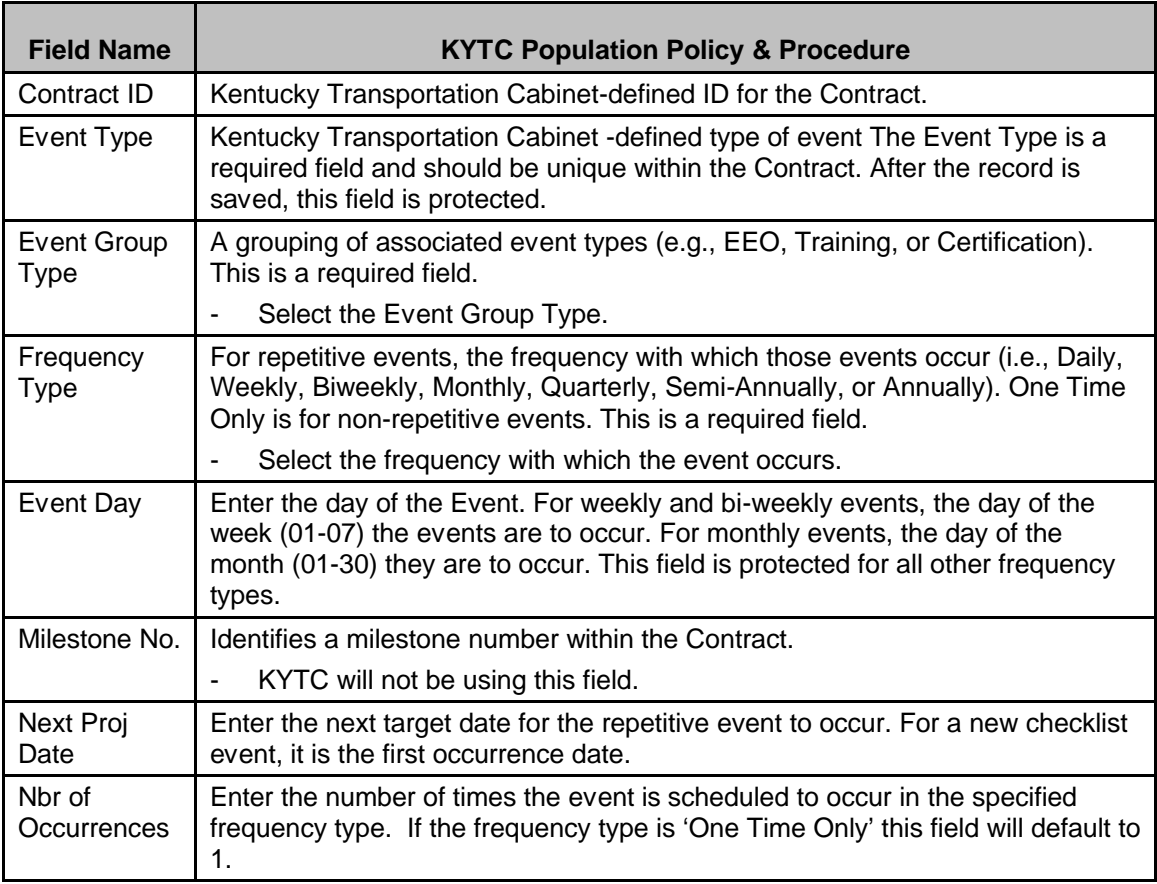

#### Kentucky TRNS\*PORT Information Series

#### SiteManager Construction Module

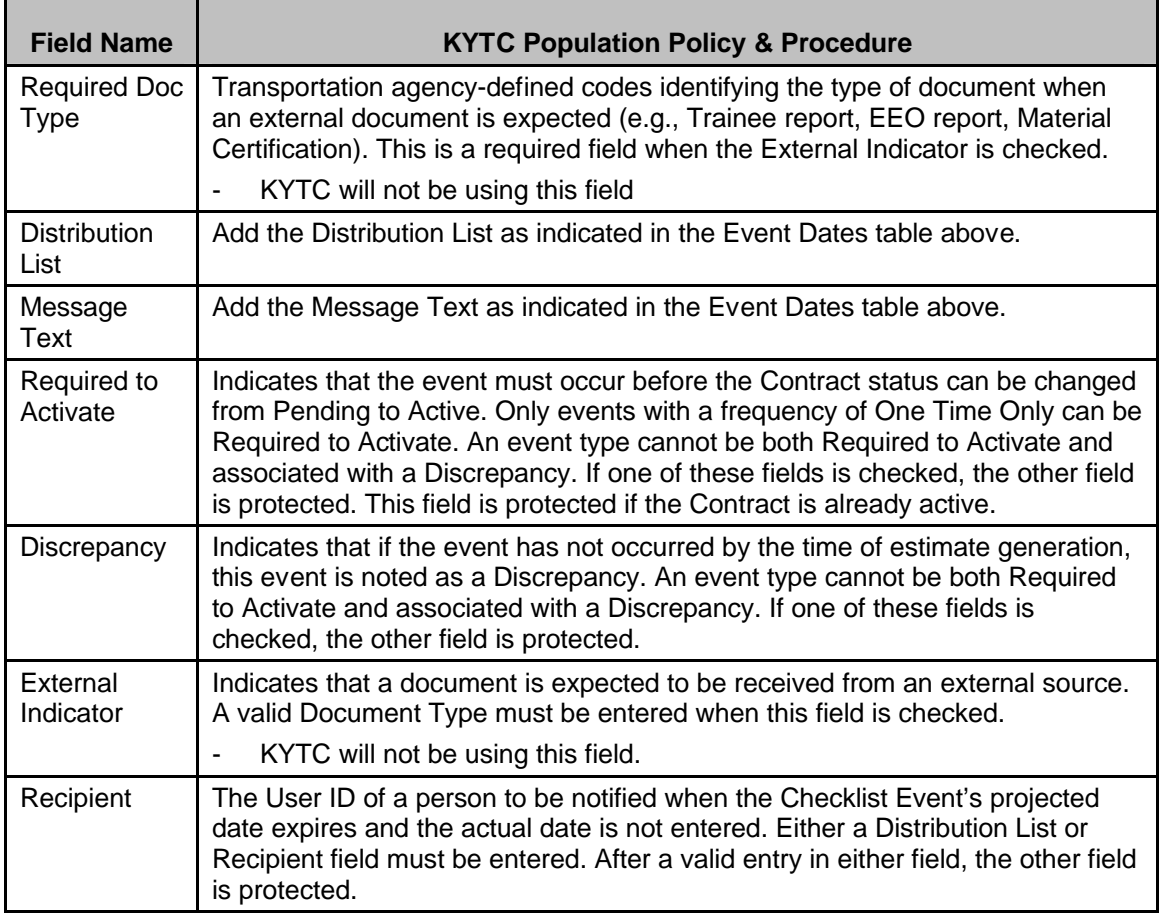

#### **CHECKLIST EVENT DATES WINDOW**

#### *Navigation*

Main Panel \ Contract Administration \ Contract Records \ Checklist Event Dates

#### *General Description*

The Checklist Event Dates panel lists the scheduled events for the selected Contract. The data shows a chronological history of each occurrence of a repetitive scheduled event, and the Actual Date recorded by the user for each occurrence. This panel lets the user record the actual dates of the Checklist Scheduled Events, and add or delete Checklist Event Date records.

#### *Procedure*

KYTC will not use this window in the Civil Rights area.

#### Kentucky TRNS\*PORT Information Series

SiteManager Construction Module

#### *Field Table*

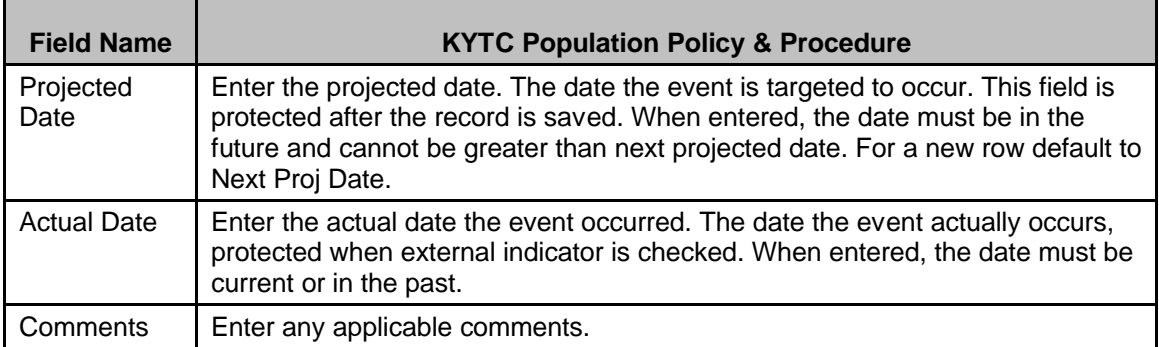